# **La modèle de simulation "SASUM": un nouveau outil pour la planification et la conception des réseaux d'assainissement**

Autor(en): **Blum, Pascal / Kaufmann, Peter**

Objekttyp: **Article**

Zeitschrift: **Ingénieurs et architectes suisses**

Band (Jahr): **117 (1991)**

Heft 4

PDF erstellt am: **12.07.2024**

Persistenter Link: <https://doi.org/10.5169/seals-77594>

# **Nutzungsbedingungen**

Die ETH-Bibliothek ist Anbieterin der digitalisierten Zeitschriften. Sie besitzt keine Urheberrechte an den Inhalten der Zeitschriften. Die Rechte liegen in der Regel bei den Herausgebern. Die auf der Plattform e-periodica veröffentlichten Dokumente stehen für nicht-kommerzielle Zwecke in Lehre und Forschung sowie für die private Nutzung frei zur Verfügung. Einzelne Dateien oder Ausdrucke aus diesem Angebot können zusammen mit diesen Nutzungsbedingungen und den korrekten Herkunftsbezeichnungen weitergegeben werden.

Das Veröffentlichen von Bildern in Print- und Online-Publikationen ist nur mit vorheriger Genehmigung der Rechteinhaber erlaubt. Die systematische Speicherung von Teilen des elektronischen Angebots auf anderen Servern bedarf ebenfalls des schriftlichen Einverständnisses der Rechteinhaber.

# **Haftungsausschluss**

Alle Angaben erfolgen ohne Gewähr für Vollständigkeit oder Richtigkeit. Es wird keine Haftung übernommen für Schäden durch die Verwendung von Informationen aus diesem Online-Angebot oder durch das Fehlen von Informationen. Dies gilt auch für Inhalte Dritter, die über dieses Angebot zugänglich sind.

Ein Dienst der ETH-Bibliothek ETH Zürich, Rämistrasse 101, 8092 Zürich, Schweiz, www.library.ethz.ch

# **http://www.e-periodica.ch**

# Le modèle de simulation Le modele de Simulation<br>«SASUM»<br>Un nouvel outil pour la planification et la conception

# des réseaux d'assainissement

#### 1. Une nouvelle approche globale de l'assainissement

Ces dernières décennies, les projets d'assainissement se limitaient tiellement au dimensionnement des canalisations et de leurs ouvrages nexes, l'objectif étant d'évacuer les

## PAR PASCAL BLUM ET PETER KAUFMANN, BERNE

eaux le plus rapidement possible vers une station d'épuration ou un exutoire naturel (lac ou cours d'eau). Etant donné les nouvelles directives de l'Association suisse des professionnels de l'épuration des eaux (ASPEE) cernant le plan général d'évacuation des eaux (PGEE), les projets d'assainissement devront maintenant intégrer une conception plus différenciée.

# 2. PGEE et tâches nouvelles

Les aspects suivants devront notamment être pris en compte dans le cadre du PGEE (fig. 1).

#### Evacuation des eaux

Evaluation du système d'assainissement utilisé (séparatif ou unitaire, partiel ou complet) et de la disposition du réseau et des différents ouvrages.

# Déversement

Etude du mode de fonctionnement de l'ensemble des ouvrages de déversement (déversoirs de crue, exutoires pluviaux).

#### Bassins d'eaux pluviales

Evaluation des aspects suivants: port, écoulement, déversement, stockage et efficacité.

## Eaux parasites

Détermination des quantités d'eaux parasites et évaluation de l'incidence des mesures prises en vue de leur réduction.

#### Infiltration des eaux pluviales

Compte tenu de l'analyse de dence des installations d'infiltration sur l'écoulement, sur la charge imposée aux milieux récepteurs et sur l'alimentation des nappes souterraines, les eaux pluviales non polluées doivent, dans la mesure du possible, être éliminées par infiltration et non plus évacuées par les canalisations.

#### Rétention des eaux pluviales

Examen de l'effet des mesures de rétention réalisées sur l'écoulement des eaux pluviales et sur la charge des milieux récepteurs.

#### 3. Développement du modèle **SASUM**

Les problèmes esquissés précédemment montrent que ce sont surtout les volumes écoulés, déversés ou retenus durant les événements pluvieux d'une période donnée, ainsi que la fréquence et la durée de ces déversements qui sont intéressants, et non les valeurs maximales utilisées dans le cadre de l'étude et du dimensionnement traditionnels de projets d'ouvrages (fig. 2). Il ne s'agit donc pas de calculer seulement un cas spécifique (dimensionnement), mais plutôt un grand nombre d'événements pluvieux dont on pourra déduire ensuite les valeurs significatives sur le plan statistique (par exemple volume de déversement annuel moyen).

Le modèle de simulation SASUM a été développé pour traiter cette catégorie de tâches.

Sa conception repose sur l'idée originale de W. Munz, qui a proposé la première version du modèle SASUM en 1985 [1]<sup>1</sup>, à la suite d'études sur le fonctionnement des ouvrages de déversement et les possibilités offertes par les bassins d'eaux pluviales. W. Munz souhaitait en effet offrir aux ingénieurs un outil leur permettant d'intégrer ces différents ouvrages dans leurs projets d'assainissement.

C'est dans ce cadre que le bureau IVET SA<sup>2</sup> a été mandaté par l'EAWAG<sup>3</sup> pour assurer le développement et la diffusion d'une version commerciale du modèle SASUM.

#### 4. Le programme en bref

La première version commerciale du programme date de 1988. Actuellement, le programme SASUM compte plus de 100 utilisateurs en Suisse, en Allemagne, en Autriche et en slovaquie.

Afin de satisfaire les exigences de la pratique, le programme SASUM ainsi que la documentation y relative sont disponibles en allemand, français et italien.

'Les chiffres entre crochets renvoient à la bibliographie en fin d'article.

<sup>2</sup>Ingenieurbüro für Versorgungs- und Entsorgungstechnik.

<sup>3</sup>Institut fédéral pour l'aménagement, l'épuration et la protection des eaux.

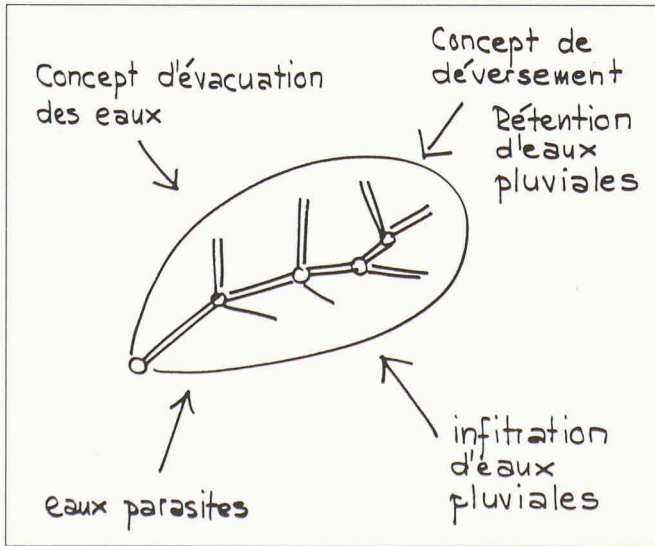

|                                             | táche                         |                                                         |
|---------------------------------------------|-------------------------------|---------------------------------------------------------|
|                                             | dimensionnement               | conception, gestion                                     |
| Pluie                                       | I pluie de projet             | grand nombre de<br>historiques                          |
| Simulation<br>du réseau<br>de canalisations | modèle détaillé               | modèle simplifie                                        |
| Résultats                                   | valeurs de<br>dimensionnement | volumes<br>déversés,<br>stockes pendant<br>ulle période |

Fig. 2. - Les tâches du programme SASUM.

A la demande des utilisateurs, réunis une fois par année, le programme est régulièrement amélioré.

Grâce à une programmation spécifique précise et structurée, le programme SASUM offre les principaux avantages suivants:

- mode de fonctionnement entièrement interactif
- facilité d'utilisation grâce à un système de menus, ainsi qu'à des écrans d'aide pour les principales fonctions
- temps d'accès et de calcul minimaux grâce à une optimalisation des rations y relatives.

Le programme se compose de deux parties principales :

- un éditeur de réseau comportant une routine de calcul
- un éditeur de pluies.

A cela s'ajoutent quelques modules utilitaires.

Des informations plus détaillées cernant l'éditeur de réseau et l'éditeur de pluies figurent au chapitre suivant. Deux modes de travail sont possibles avec le programme SASUM :

1. Les pluies isolées peuvent être activées au moyen de l'éditeur de pluies et sont alors disponibles pour le calcul du réseau. Ce calcul peut être lancé interactivement pour chacun des éléments du réseau ou pour son ensemble, depuis l'éditeur de réseau lui-même. Les grammes calculés restent alors valables jusqu'à ce qu'ils soient effacés par l'utilisateur ou que des modifications de configuration ou de spécification soient apportées à des éléments situés à l'amont du point de

calcul, ou encore qu'une simulation soit lancée avec une autre pluie. Grâce à cette technique, la vitesse de calcul d'un réseau partiellement modifié a pu être considérablement augmentée.

2. Le calcul d'une série de pluies est effectué en mode batch, après que le réseau et la série de pluies ont été activés.

La présentation des résultats diffère suivant le mode de travail adopté :

- 1. Lors de simulation avec des pluies isolées, les hydrogrammes d'apport et d'écoulement des éléments culés peuvent être représentés graphiquement (fig. 3) ou sous la forme de listes.
- 2. Les résultats d'un calcul avec une série de pluies sont présentés sous la forme de listes pour chaque ouvrage sélectionné; ils sont ckés dans un fichier séparé (fig. 4). Actuellement, des séries de pluies historiques, ainsi que des catalogues de pluies sont déjà disponibles pour sieurs stations pluviométriques (fig. 5). Relevons que ces données peuvent être obtenues par tous les utilisateurs SASUM sur simple demande.

Pour terminer, précisons encore que le programme SASUM a été développé pour le système d'exploitation DOS, version 3.x. Il nécessite la configuration de matériel suivante :

- <sup>640</sup> Kb de mémoire
- une carte graphique de type Hercules, CGA, EGA ou VGA
- un disque dur
- une imprimante compatible Epson ou IBM.

Un coprocesseur mathématique est d'autre part fortement recommandé.

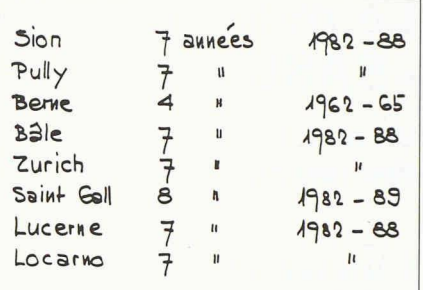

Fig. 5. - Séries de pluies actuellement ponibles en format SASUM.

#### 5. L'éditeur de réseau et l'éditeur de pluies, parties centrales de SASUM

#### 5.1 L'éditeur de réseau

Le modèle de réseau se compose de noeuds (éléments) et de liaisons (fig. 6). A part l'élément bassin versant, l'éditeur de réseau comprend les ouvrages suivants: jonction, tronçon de canalisation, déversoir, bassins de rétention et de clarification sur le canal principal ou en dérivation, station de pompage, ramification.

L'éditeur de réseau permet l'introduction ou la modification interactive du modèle de réseau. L'idée de base con<sup>à</sup> pouvoir effectuer les différentes opérations concernant le réseau nition de la topologie, spécification des éléments, calcul et visualisation des résultats) parallèlement et non pas selon un ordre fixe.

#### Topologie

SASUM - cours de formacion

L'identité d'un nœud ou élément est définie uniquement par son type et sa position <sup>à</sup> l'intérieur du réseau ; une numérotation des éléments est donc superflue.

Chaque élément est doté d'un nombre d'apports et d'écoulements déterminé

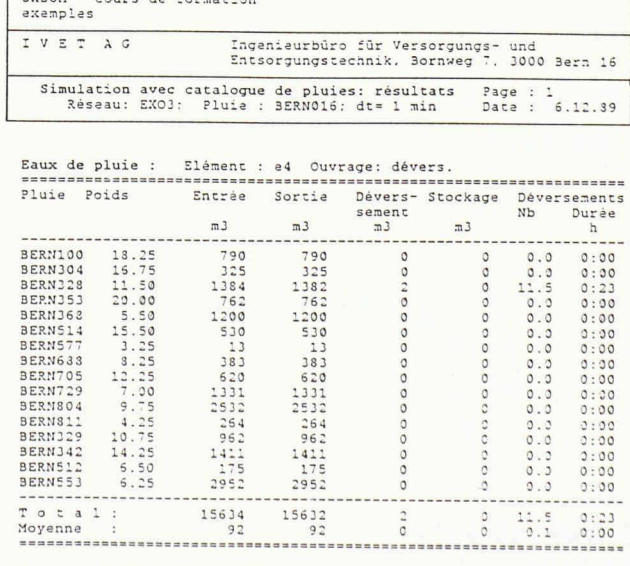

 $-$  SASUM  $-$ 

Fig. 4. - Résultats d'une simulation de série.

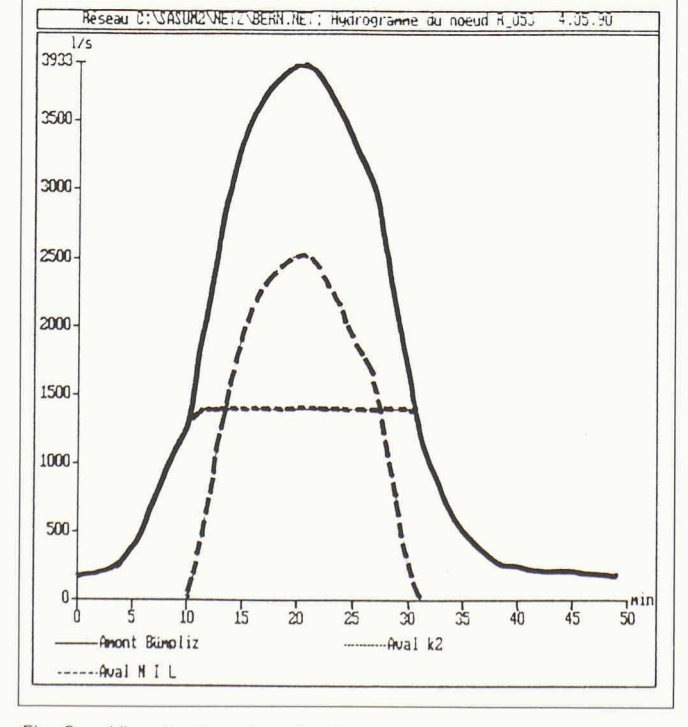

Fig. 3. - Visualisation des résultats. 28

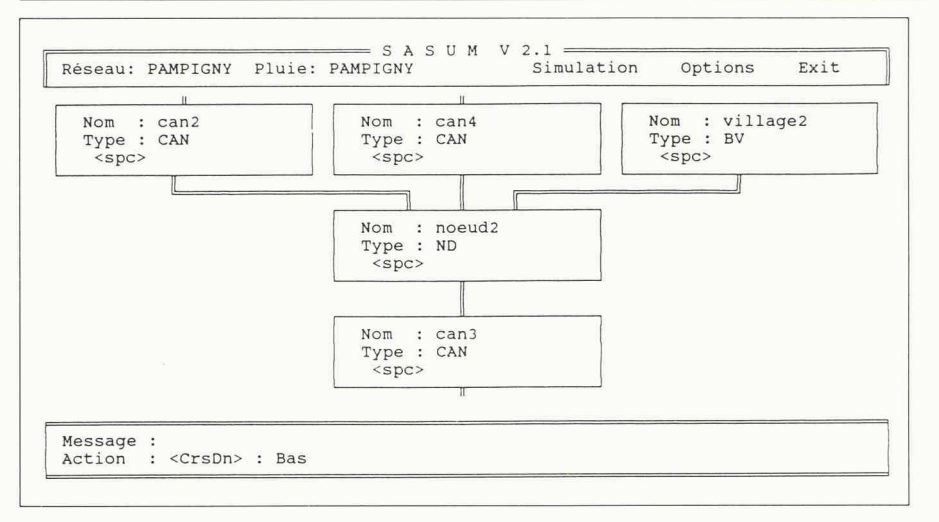

Fig. 6. - Editeur de réseau.

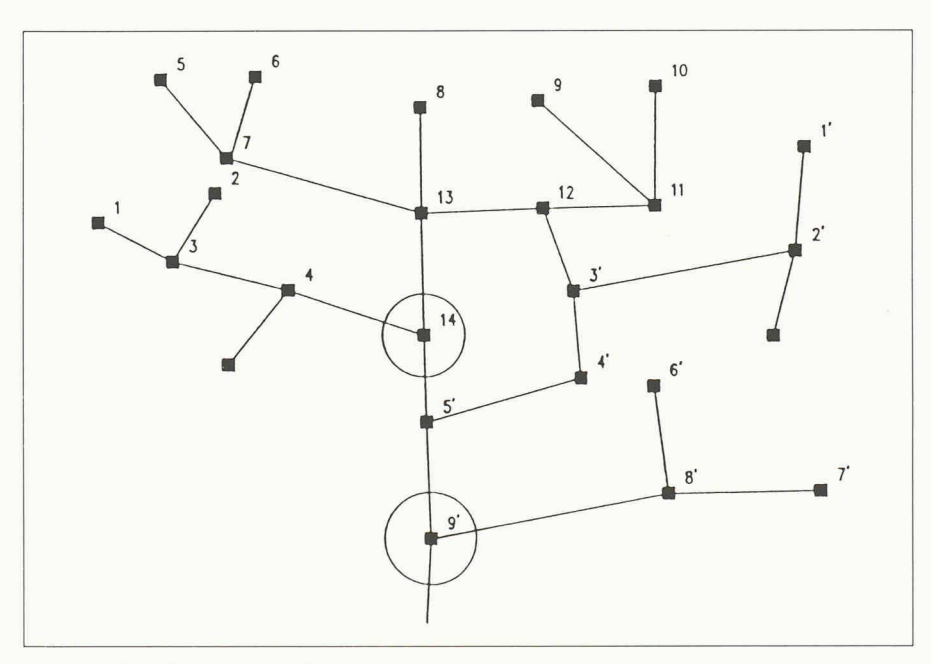

Fig. 7. - Numérotation du réseau.

par le type même de l'ouvrage qu'il représente. Dans la mesure où le type de l'élément et la liaison existante le permettent, de nouveaux éléments peuvent être ajoutés en tout point du réseau et dans toute direction. De même, des liaisons peuvent être annulées, des éléments supprimés ou courtcircuités, et des boucles peuvent être établies.

Notons que le programme empêche de lui-même la création de liaisons rantes et la suppression de liaisons nécessaires de sorte que la cohérence du réseau est assurée en permanence. Ce type de conception interactive du modèle de réseau s'est révélé largement supérieur à celui fondé sur l'introduction de tableaux numériques. D'autre part, le nombre des éléments n'est limité que par la mémoire disponible.

#### Spécification

Pour chaque élément du réseau utilisé lors d'un calcul, il est nécessaire de spécifier les paramètres exigés par le type d'ouvrage correspondant. En outre, un nom peut être donné aux éléments afin de faciliter leur identification.

#### Calcul

L'ordre de calcul est défini par une numérotation dynamique, transparente pour l'utilisateur, à savoir par une exploration récurrente du réseau s'effectuant vers l'amont, à partir de l'élément sélectionné pour le calcul (fig. 7). Les éléments situés à l'aval ne sont pas pris en considération.

D'autre part, comme précisé plus haut, les hydrogrammes calculés restent valables jusqu'à ce qu'ils soient effacés par l'utilisateur, que des modifications de configuration ou de spécification soient apportées à des éléments situés <sup>à</sup> l'amont du point de calcul ou qu'une simulation soit lancée avec une autre pluie.

Les résultats de la dernière simulation peuvent donc être visualisés à tout moment.

#### 5.2 L'éditeur de pluies

Le programme SASUM travaille avec les notions de pluie et de fichier de pluies, définies ainsi:

#### a) Pluie

Une pluie se compose de toutes les données décrivant un événement vieux isolé. Ce sont les données d'entête, telles que le nom de la pluie, la station, la date et l'heure du début de la pluie, son type, son poids, ainsi que les couples durée-intensité définissant le hyétogramme. Relevons ici que les couples de valeurs durée-intensité peuvent être introduits avec un pas de temps variable. La pluie est l'unité avec laquelle est effectué un calcul de simulation.

#### b) Fichier de pluies

Ce sont des fichiers dans lesquels sont mémorisées une ou plusieurs pluies selon un mode séquentiel. Le nombre de pluies dans un fichier n'est limité que par la taille de la mémoire de masse.

Le nom des fichiers de pluies peut être sélectionné librement, et le travail avec des pluies données est subordonné uniquement à l'activation du fichier de pluies dans lequel elles sont contenues.

L'éditeur de pluies est activé <sup>à</sup> partir du menu principal du programme SASUM et comporte les fonctions principales suivantes :

- définition ou activation de fichiers de pluies
- mutation ou enregistrement de données pluviométriques
- manipulation de pluies: affichage, impression, copie de pluies isolées (fig. 8).

#### 6. Le modèle mathématique utilisé

#### 6.1 Généralités

Le modèle de simulation SASUM est un modèle conceptuel de type déterministe [2]. Il est donc caractérisé par :

- une réponse unique à une sollicitation extérieure et à un état du système donnés (aspect déterministe)
- une formulation mathématique qui s'attache à décrire les relations tionnelles entre les sollicitations et la réponse du système (aspect conceptuel).

Trois parties peuvent être distinguées (fig. 9) :

- le modèle d'écoulement superficiel correspondant à la transformation de la pluie brute en pluie nette (fonction de production), puis en hydrogramme d'écoulement (fonction de transfert)
- le modèle de transport dans les canalisations
- le modèle d'écoulement à travers les différents ouvrages (déversoirs, bassins d'eaux pluviales, etc.).

Modèle de simulation «SASUM»  $\blacksquare$  Ingénieurs et architectes suisses N° 4 6 février 1991

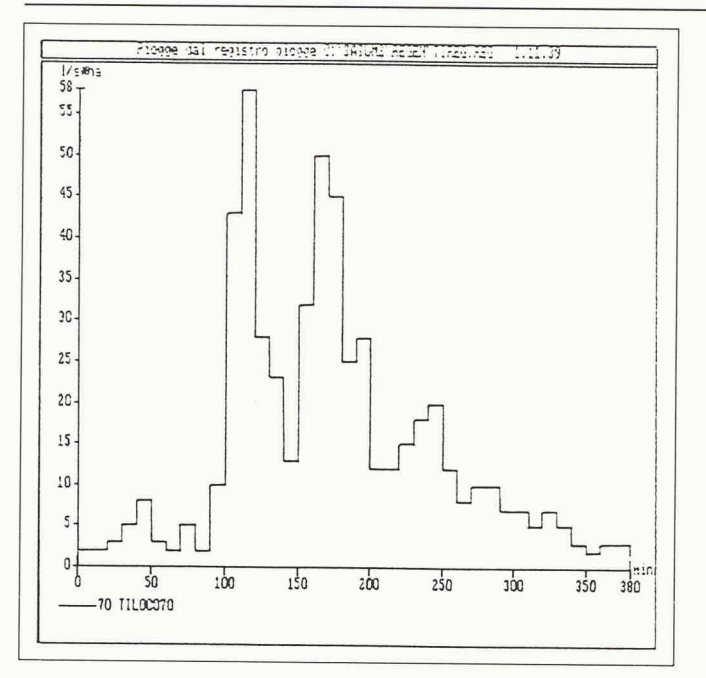

Fig. 8. - Visualisation d'une pluie. The mateur de la mateur de la fig. 9. - Modèles d'écoulement.

#### 6.2 Modèle d'écoulement superficiel

6.2.1 Fonction de production Deux variantes sont disponibles pour le calcul de la pluie nette.

#### a) Méthode globale

La pluie nette est obtenue <sup>à</sup> l'aide d'un coefficient de ruissellement qui tègre toutes les pertes se produisant entre la pluie tombée et la pluie ruisselée (fig. 10).

#### b) Méthode détaillée

Dans ce cas, le calcul de la pluie nette tient compte des pertes par infiltration, du mouillage de la surface, du remplissage des dépressions, ainsi que de l'évaporation et de l'effet du vent. Le bassin versant est décomposé en quatre types de surface comprenant les routes, les toits inclinés, les toits plats et les surfaces perméables.

Les pertes correspondant à chacune de ces surfaces sont calculées comme suit.

#### Infiltration

Dans la version actuelle du modèle, il est admis que la pluie tombant sur les surfaces perméables s'infiltre à 100 %, alors que tous les autres types de face n'enregistrent aucune infiltration.

La surface perméable doit être choisie avec prudence : en effet, elle ne correspond pas forcément à la surface non bâtie du bassin versant

#### Mouillage de la surface

Un autre facteur de perte réside dans le mouillage de la surface, qui se produit au début de la pluie. Dans le modèle, ce processus est représenté par une perte initiale en millimètres, qui peut être définie pour chaque type de face.

Cette perte dépend en effet de la nature de la surface. Aucune étude d'envergure n'est mentionnée dans la littérature ; on y trouve seulement des évaluations et des fourchettes de valeurs plausibles [3].

#### Evaporation!effet du vent

Les processus de pertes qui persistent pendant toute la durée de la pluie sont rassemblés sous ce terme. Ils s'expriment en mm/h. Notons que, alors que l'évaporation est en général faible [3], l'effet du vent peut être localement considérable [1].

#### Remplissage des dépressions

Une certaine partie de l'eau tombée demeure dans des irrégularités du sol, dans les dépressions. Cette perte dé-

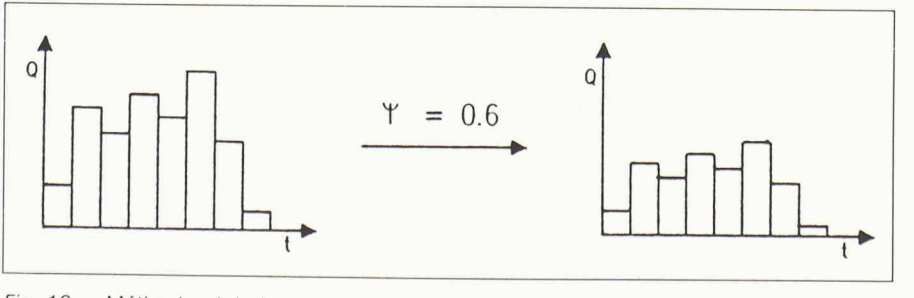

Fig. 10. - Méthode globale. 30

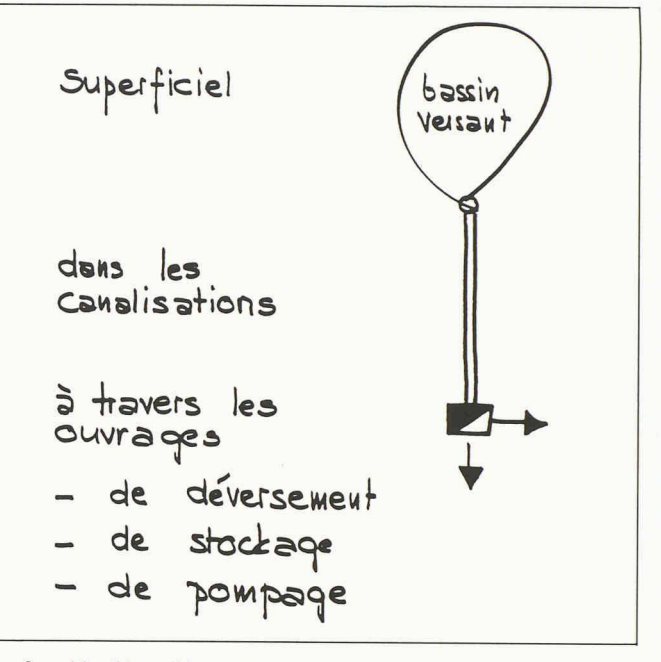

pend du volume des apports d'eau et du niveau de remplissage des dépressions, donc de l'intensité de la pluie jusqu'au moment considéré. Le dèle utilise la formule proposée par Overton [3]:

- $RV = SM \cdot [1 \exp(-P/SM)]$
- où:
	- $RV =$  perte totale en mm
	- $SM =$  volume des dépressions en mm
	- $P =$ pluie déjà tombée en mm

La décomposition des pertes est résu<sup>à</sup> la figure <sup>11</sup> pour le cas d'une pluie d'intensité constante.

#### 6.2.2 Fonction de transfert

La transformation de la pluie nette en hydrogramme d'écoulement et son transport jusqu'à l'exutoire du bassin versant s'effectuent en deux étapes.

#### Réservoir linéaire

Il constitue un modèle éprouvé pour la simulation de l'écoulement superficiel d'une lame d'eau mince. Son fonctionnement est représenté par la relation suivante :

$$
Q_t = K \cdot S_t
$$

où:

- $Q_t$  = débit sortant au temps t
- $S_t$  = volume contenu dans le réservoir au temps t
- $K =$  constante de stockage du réservoir

Dans le modèle SASUM, la pluie nette de chaque type de surface (routes, toits plats et inclinés) est acheminée à vers un réservoir linéaire dont la constante de stockage est différente.

#### Découpage du bassin versant et intégration

Le transport de l'hydrogramme jusqu'à l'exutoire du bassin versant est

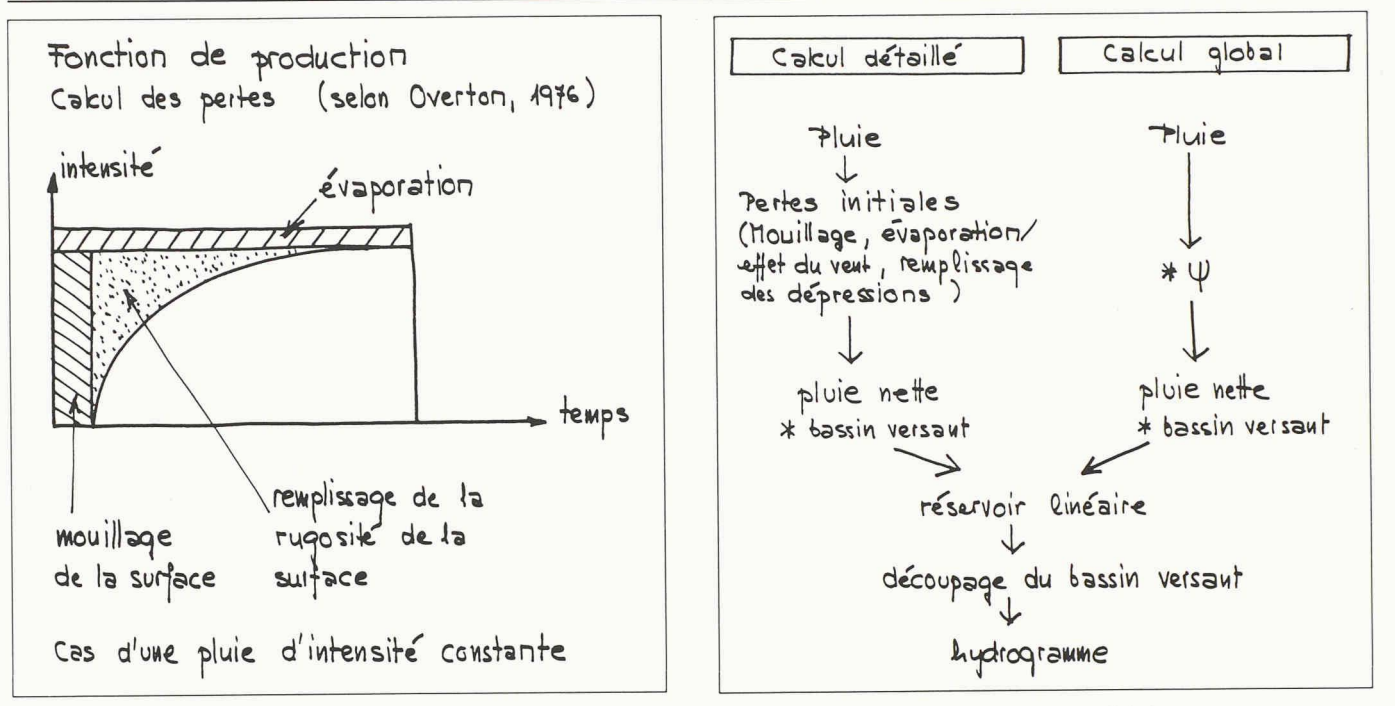

Fig. 11. - Fonction de production.

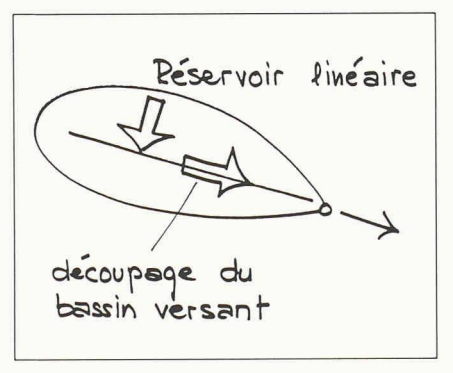

simulé en admettant un apport homogène sur toute la longueur du canal principal de celui-ci. Le découpage du bassin versant en tranches isochrones est effectué à l'aide du temps d'écoulement spécifié.

Les deux étapes de la fonction de transfert du modèle SASUM sont schématisées à la figure 12, tandis que la figure 13 résume le modèle d'écoulement superficiel utilisé par SASUM.

> $180$ Min

 $160$ 

Fig. 13. - Modèle d'écoulement superficiel.

#### 6.3 Modèle de transport dans les canalisations

Le transport dans un tronçon de canalisation sans apport ni évacuation latérale est calculé au moyen de l'onde cinématique.

Il s'agit de l'approximation la plus simple du modèle hydraulique de l'écoulement libre décrit par les équations de Saint-Venant. La simplification réside dans le fait que les termes d'inertie et de pression sont négligés dans l'équation de l'impulsion qui,

Fig. 12. - Fonction de transfert

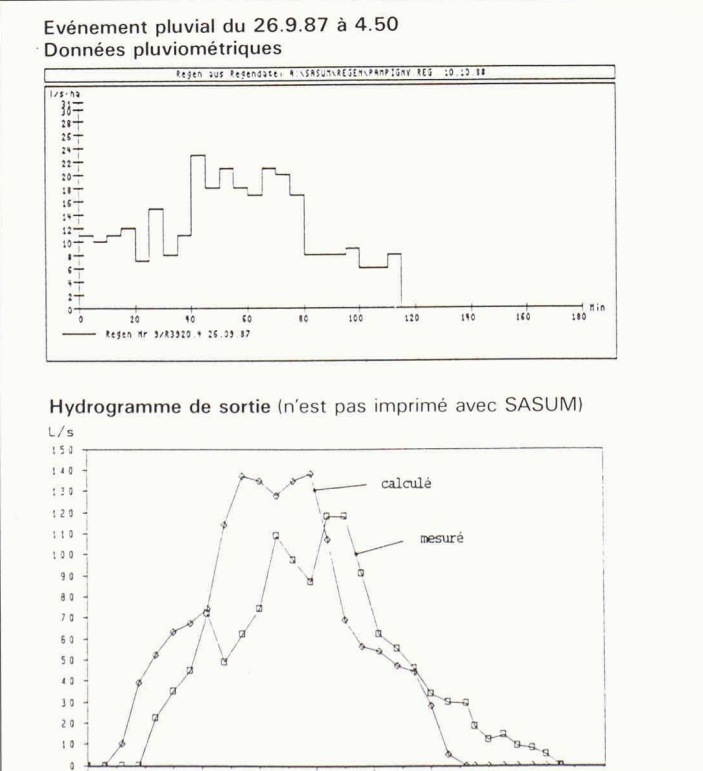

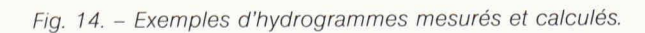

 $\overline{1}$ 

 $100$ 

 $120$ 

 $140$ 

 $60$ 

 $40$ 

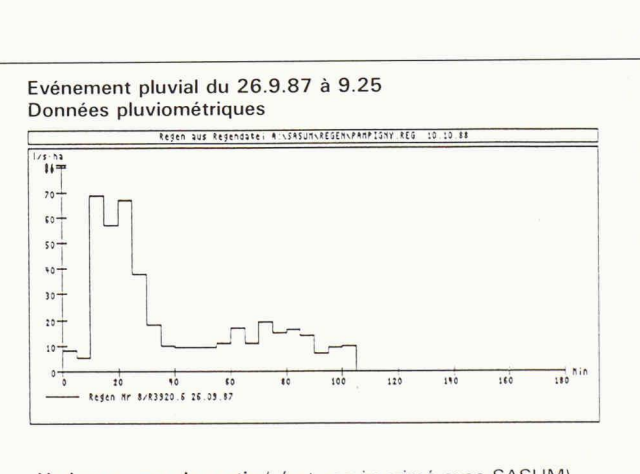

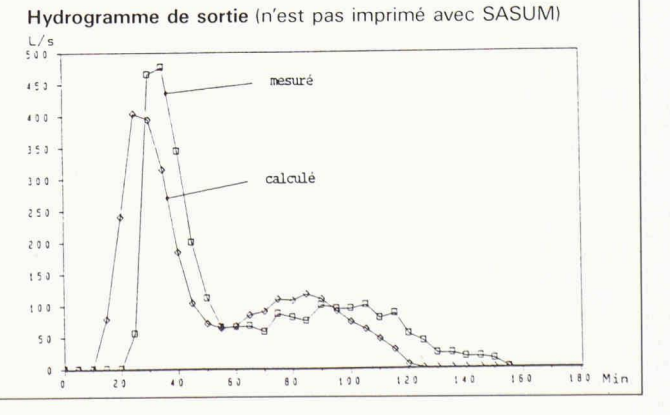

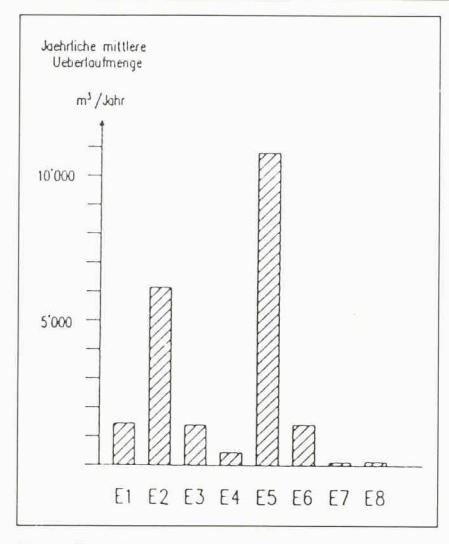

Fig. 15. - Fonctionnement des déversoirs.

associée <sup>à</sup> l'équation de continuité, constitue le système des équations de Saint-Venant [4] [5].

L'onde cinématique décrit la translation et l'amortissement de l'hydrogramme. La simplification présuppose toutefois que l'onde se propage dans une seule direction, c'est-à-dire qu'il n'y ait pas d'onde refoulante ni de mise en charge de la canalisation. Pour une grande partie des cas traités dans les bureaux d'ingénieurs, le modèle de l'onde cinématique est cependant suffisant

L'avantage de ce modèle réside dans le fait que les équations peuvent être intégrées numériquement à l'aide d'un algorithme simple et stable.

Pour SASUM, le modèle est conçu pour des canalisations de section circulaire et requiert les paramètres suivants: longueur, pente, diamètre des tronçons de canalisation et rugosité des parois (selon Manning). Le pas de progression pour l'intégration est

Bibliographie

- [1] MUNZ, W.: SASUM-Handbuch, EAWAG, 1985.
- [2] GLOOR, R.: Compte rendu des journées d'études en hydrologie de  $face$ , Publication IGR Nº 163, Ecole polytechnique fédérale de Lausanne, 1982.
- [3] Overton, D. E. ; Meadows, M. E. : Stormwater Modeling, Academic Press, New York, 1976.
- [4] DE VRIES, J.; MACARTHUR, R.: Introduction and Application of Kinematic Wave Routing Techniques Using HEC-1, The Hydrologic Engineering Center, US Army Corps of Engineers, Davis, 1979.
- [5] YEN, B. C.: Unsteady Flow Mathematical Modeling Techniques, H. W. Shen (ed.), Modeling of Rivers, 1979.

défini <sup>à</sup> partir du temps d'écoulement dans la canalisation calculé d'après la formule de Strickler.

Lors de l'utilisation du modèle, il convient de se souvenir qu'il ne doit se produire ni accumulation (mise en charge), ni modification marquante des conditions d'écoulement (déclivité).

#### 6.4 Modèle d'écouiement <sup>à</sup> travers les ouvrages

Le calcul de l'écoulement à travers les déversoirs, les bassins d'eaux pluviales et les stations de pompage est effectué <sup>à</sup> l'aide d'un modèle simple reposant sur un bilan du volume écoulé à travers l'ouvrage pour chaque pas de temps de la simulation.

#### 7. Exemples d'application

Nous prévoyons de publier prochainement un ou plusieurs articles qui présenteront plus en détail la mise en oeuvre du programme SASUM dans le cadre de projets concrets.

Les quelques exemples ci-après illustrent les possibilités d'utilisation du programme SASUM.

#### 7.1 Bassin test de Pampigny (VD)

Afin de contrôler le fonctionnement du modèle SASUM, nous avons comparé les écoulements pluviaux calculés avec celui-ci à ceux mesurés à l'exutoire de différents bassins versants. Nous présentons ci-dessous le cas de Pampigny.

Le village de Pampigny se compose d'une zone de 15,8 ha correspondant au centre du village (fermes aveejardin et cour) et d'une zone villas de 2,7 ha, partiellement bâtie. La superficie des routes équivaut à 15% de la surface totale et celle des toits à 25%.

Les mesures de pluies et de débits ont été effectuées par l'Institut de génie de l'environnement de l'EPFL pour l'Etat de Vaud. Nous saisissons cette occasion pour remercier vivement tant l'Etat de Vaud que l'institut de l'EPFL, qui nous ont fourni ces données.

Pour la simulation détaillée, la matrice de pertes suivante, correspondant <sup>à</sup> un jeu de paramètres moyens, <sup>a</sup> été lisée :

Pertes par mouillage: 0.5 mm Evaporation/effet du vent: 0,3 mm/h Remplissage des dépressions:

routes 1,0 mm

toits 0,0 mm Il en est résulté notamment les courbes représentées sur la figure 14.

# 7.2 Etude des déversements d'un réseau existant

Le programme SASUM <sup>a</sup> également pu être mis en œuvre pour la révision

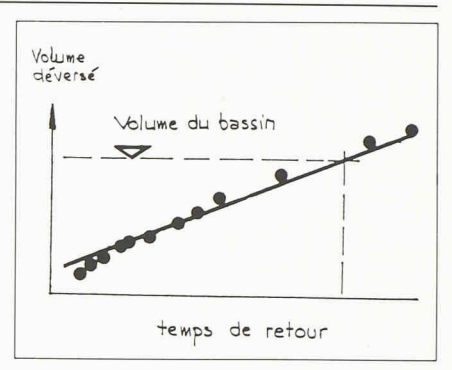

Fig. 16. - Dimensionnement d'un bassin d'eaux pluviales.

du plan directeur des canalisations d'une agglomération d'environ 18000 tants

L'une des tâches de l'étude était d'évaluer le fonctionnement des ouvrages de déversement. Le réseau a été repré<sup>à</sup> l'aide d'environ 40 éléments, puis soumis à l'action de différentes pluies (pluies isolées, de projet, séries de pluies historiques).

Les résultats présentés <sup>à</sup> la figure <sup>15</sup> montrent les volumes déversés nuellement par chaque ouvrage; on constate que les ouvrages E2 et E5 déversent annuellement environ 77% de l'ensemble du volume déversé.

#### 7.3 Dimensionnement d'un bassin d'eaux pluviales

La figure 16 montre la démarche adoptée pour définir le volume d'un bassin d'eaux pluviales. Le classement des écoulements simulés avec une série de pluies historiques (plusieurs années) permet d'estimer le volume déversé pour un certain temps de retour.

# 8. Diffusion du programme

Le programme SASUM fonctionne en mode interactif et ne requiert aucune connaissance particulière en informatique. Son utilisation correcte exige néanmoins une bonne connaissance de la philosophie du modèle ainsi que des informations complémentaires pour la préparation des données de base et l'interprétation des résultats. C'est pourquoi la diffusion de SASUM s'effectue dans le cadre d'un cours de formation, au terme duquel l'utilisateur est à même d'élaborer lui-même des projets <sup>à</sup> l'aide du programme.

Adresse des auteurs : Pascal Blum et Peter Kaufmann IVET SA Bornweg 7 Case postale 266 3000 Berne <sup>16</sup>